# VGUPTA

#### **Roadshow 2015**

# Team Developer 6.3 .NET

#### **Helmut Reimann**

# Team Developer 6.3 .Net

- **.Net Assemblies einbinden**
- **Exception Handling**
- **Web Services**

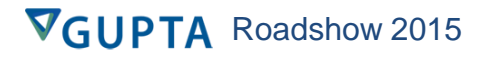

### .Net Assemblies

- **.Net Assemblies können in Win32 und in .Net Anwendungen eingebunden** .NET Explorer Wizard **werden**
	- **.Net Explorer:**

**Achtung:** In der Windows Version des Team Developers ist der .Net Explorer ein separates Tool!

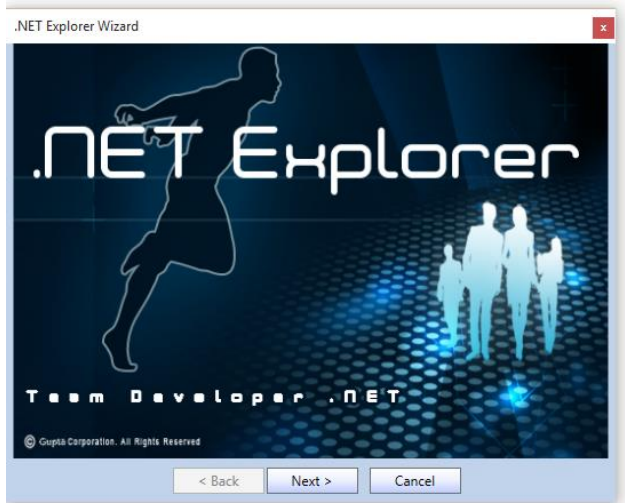

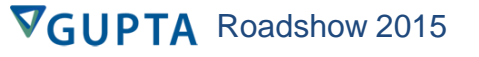

### **Net Assemblies**

#### • Optionen:

.NET Explorer Wizard

#### Import as:

- · Application Library (APL)
- O Symbol Import File (AXL)

Use this setting if you plan to run your application in win32 mode, or either win32 and .NET

< Back  $Next >$ Cancel

#### .NET Explorer Wizard

#### **Select Assembly:**

 $\vert\mathbf{x}\vert$ 

Select the assembly to import.

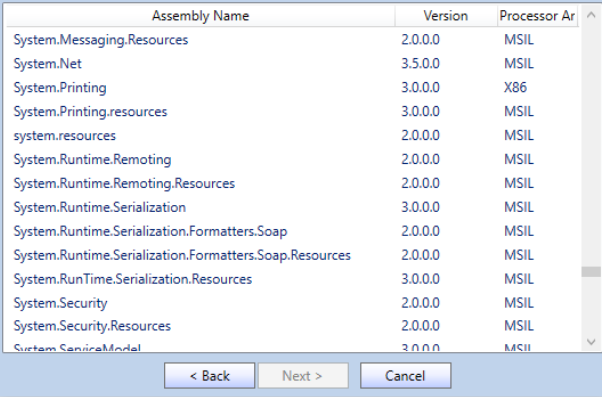

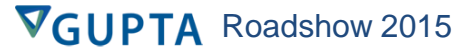

### .Net Assemblies

#### • **Klassen auswählen**

System.Xml.axl

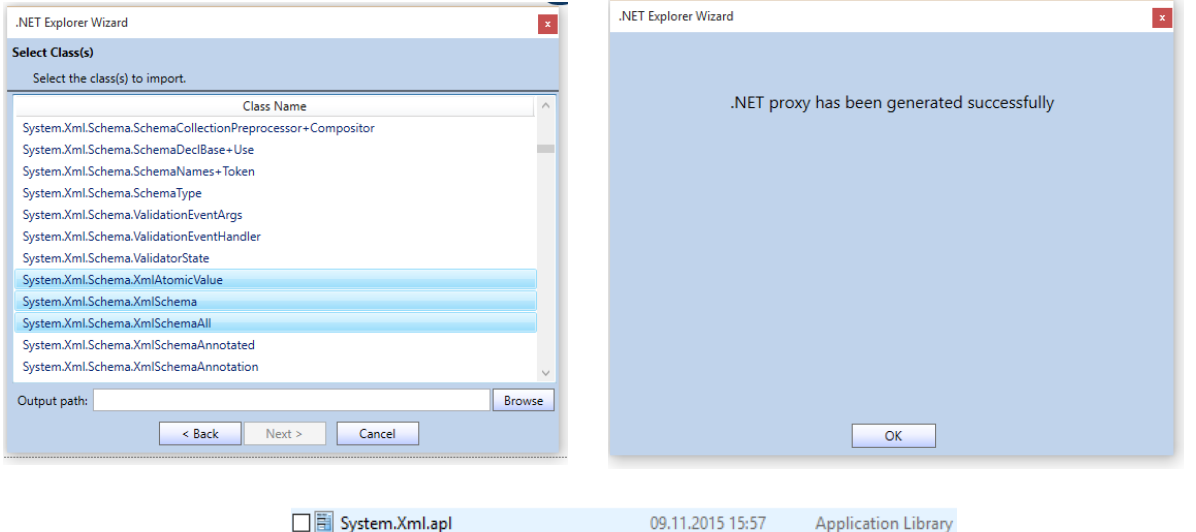

09.11.2015 15:57

TD.NET Symbol I...

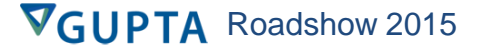

## Net Explorer

- ◆ Application Description: Gupta SQLWindows **Standard Application Template** 
	- $\triangle$  Libraries
		- $\Diamond$  File Include: System. Xml. apl
		- $\Diamond$  File Include: GAILBase.apl
	- $\triangle$  Global Declarations
		- Window Defaults
		- $\triangle$  Formats
		- ◆ External Functions
		- ◆ External Assemblies
			- ◇ Symbol Import: System.Xml.axl
		- $\triangle$  Constants
		- $\Diamond$  Resources
		- $\triangleleft$  Variables
		- ◆ Internal Functions
		- $\diamond$  Named Exceptions
		- $\diamond$  Named Toolbars
		- $\triangle$  Named Menus
		- $\triangle$  Class Definitions

Je nach Compiler Setting wird die APL oder die AXL eingebunden

- ◆ Class Definitions
	- ◆ Functional Class: System\_Xml\_Schema\_XmlSchemaAll
	- ◆ Functional Class: System Xml Schema XmlAtomicValue
	- ◆ Functional Class: System\_Xml\_Schema\_XmlSchema
- ◆ Functional Class: System\_Xml\_Schema\_XmlSchemaObjectCollection
- ◆ Functional Class: System\_Xml\_Schema\_XmlSchemaGroupBase
- ◆ Functional Class: System\_Xml\_Schema\_XmlSchemaType
- ♦ Functional Class: System Xml IXmlNamesnaceResolver

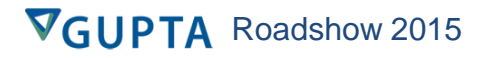

### Team Developer Web Services

#### • **Entwickeln von .NET Web Services**

- **.NET Compiler Einstellungen**
- **Neue WS-Class:** *Operations*
- **Soap Fault / Exception handling**
- **Web Service Sicherheit**
- **Veröffentlichen von Web Services**
- **Testen von Web Services**
- **Debuggen von Web Services**

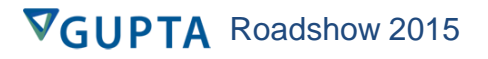

### Web Services

#### • **Verlagern von Business Logik auf einen zentralen MS-IIS Server**

- **Stateless Datenbankzugriffe**
	- $\blacktriangleright$  Actions
		- F Set sSQL = 'select T\_ID, Typ, Termin, Bezeichnung, Verein from Teri :oTermin.nTerminID, :oTermin.nTerminTyp, :oTermin.dDatum, :oTer where  $T$   $ID = :npTerminID$
		- $\Gamma$  Set ngSQL ID = 1421
		- If GConnect()
		- If SqlPrepareAndExecute(qhSQL, sSQL)
			- □ Call SqlFetchNext(ghSQL, nRet)
		- □ Call SqlDisconnect(ghSQL)
		- F Return oTermin

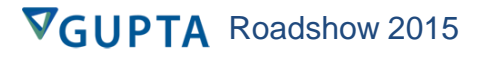

#### Neuer Klassen Typ: Web Service

- **Web Service Klasse hat**
	- **Lokale Funktionen**
		- **Nicht sichtbar für den Anwendungsentwickler**
	- **Operations**
		- **Operations sind die Schnittstellen zur Client**  ⊟ <u>हिन्</u>र WSIsland **Anwendung Eunctions** f@ ValidateNumber
		- **Simple Web Service Struktur:**

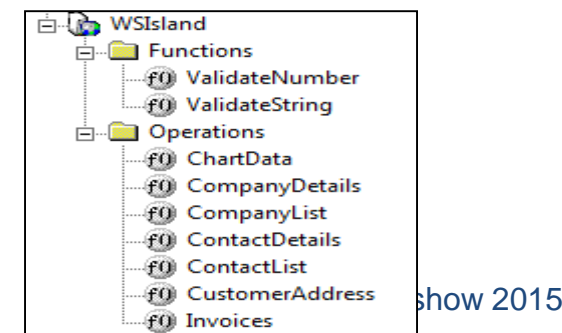

#### Neuer Klassen Typ: Web Service

• **Web Service Klassen können bestehende** *Functional Classes* **nutzen:**

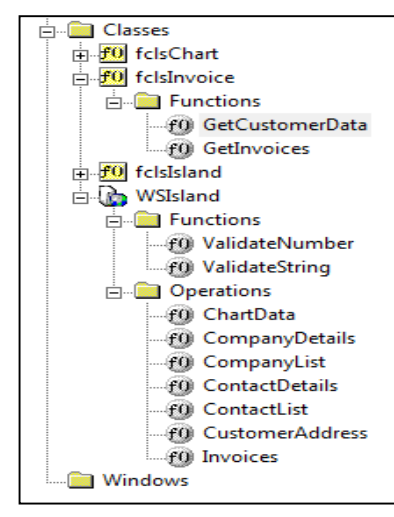

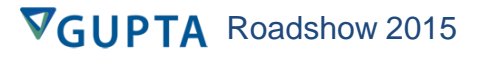

#### **Einfache Operation (Receive Parameter)**

#### • Programm Code einer einfachen Operation:

- Operation: CompanyDetails
- ◇ Description: Return company details
- ◇ Returns
- $\bullet$  Parameters
	- ◇ Number: nInCompanyID
	- ◇ Receive String: sOutCompany\_Name
	- ◇ Receive String: sOutAddress
	- ◇ Receive String: sOutCity
	- ◇ Receive String: sOutState
	- ◇ Receive String: sOutZIP
	- ◇ Receive String: sOutCountry
	- ◇ Receive String: sOutPhone
	- Receive String: sOutFax
	- ◇ Receive String: sOutTerms
	- ◇ Receive Number: nOutLine
	- ◇ Receive String: sOutCorporate\_URL
- $\bullet$  Local variables
	- ◇ fclsIsland: oCompanyDetails
	- ◇ Boolean: bOk
- $\overline{\phantom{a}}$  Actions
	- ◇ ! Check for valid input
	- ◇ Set bOk = ValidateNumber( nInCompanyID)
	- $\div$  If bok = TRUE
		- ◇ ! Set instance variable for select
		- ◇ Set oCompanyDetails.nClsCompany\_ID = nInCompanyID
		- $\diamond$  I Fire method
		- ◇ Call oCompanyDetails.GetCompanyDetails()
		- ◇ ! Copy instance variables to receive values
		- ◇ Set sOutCompany\_Name = oCompanyDetails.sClsCompany\_Name
		- ◇ Set sOutAddress = oCompanyDetails.sClsAddress
		- ◇ Set sOutCity = oCompanyDetails.sClsCity
		- ◇ Set sOutState = oCompanyDetails.sClsState
		- ◇ Set sOutZIP = oCompanyDetails.sClsZip
		- ◇ Set sOutCountry = oCompanyDetails.sClsCountry
		- ◇ Set sOutPhone = oCompanyDetails.sClsPhone
		- ◇ Set sOutFax = oCompanyDetails.sClsFax
		- ◇ Set sOutTerms = oCompanyDetails.sClsTerms
		- ◇ Set nOutLine = oCompanyDetails.nClsLine
		- ◇ Set sOutCorporate\_URL = oCompanyDetails.sClsCorparate\_Url
	- ◇ Return TRUE
	- $\bullet$  Else
		- ◇ Return FALSE

#### Einfache Operation (Arrays von Receive Parameter)

## • **Programm Code mit Arrays als Receive Parameter:**

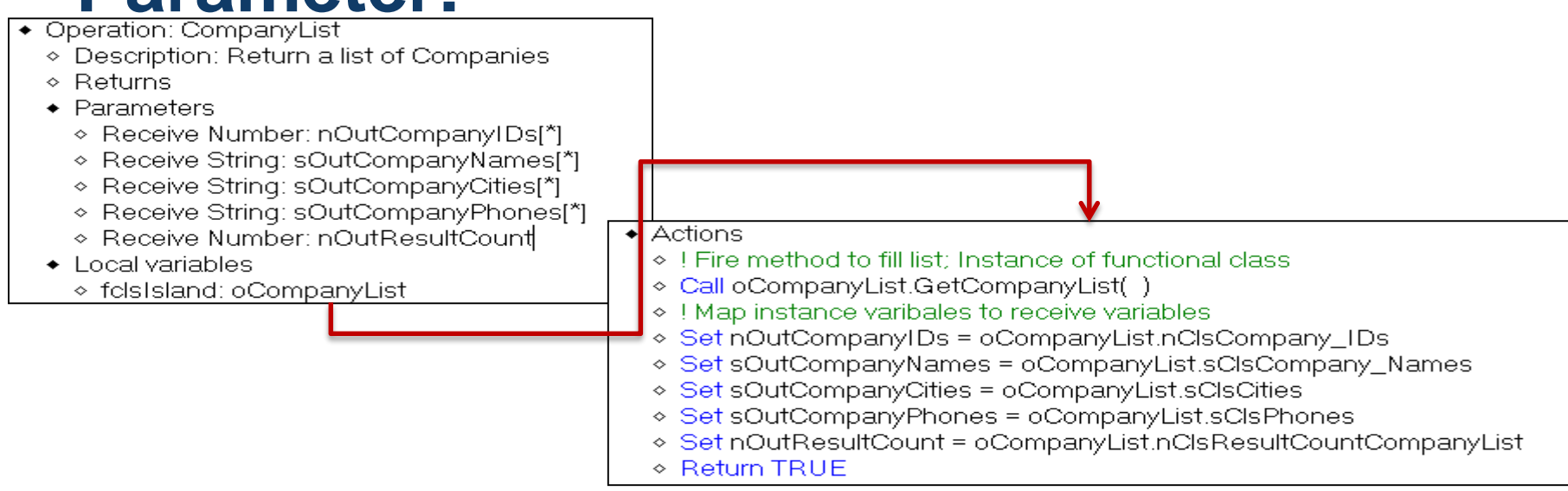

## Einfache Operation (Return UDV)

## • **Code einer Operation mit UDV als Return Wert:**

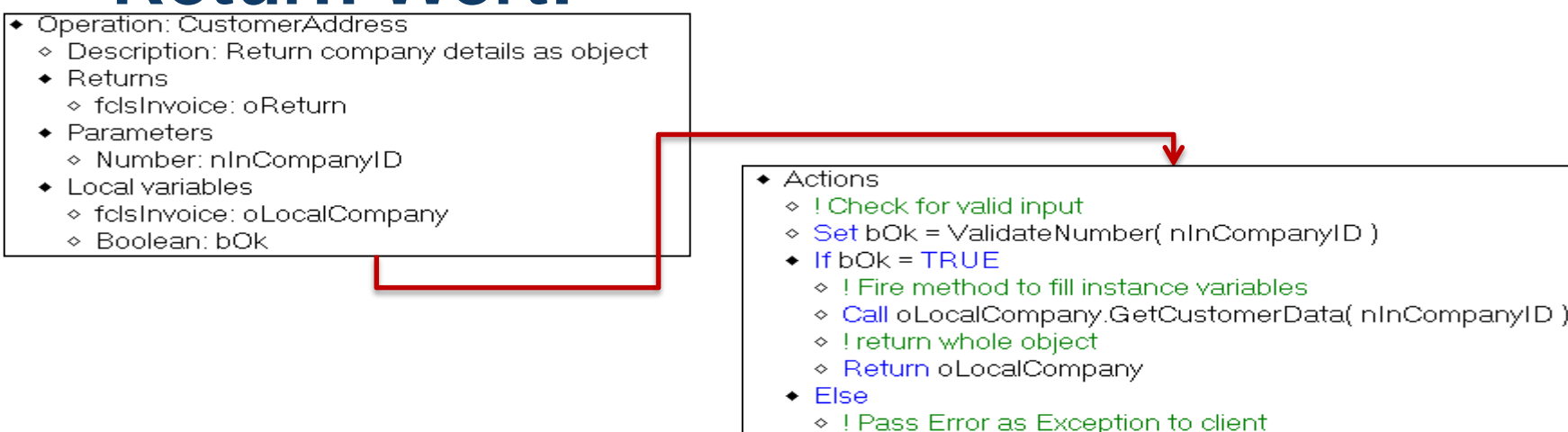

◇ Call SalThrowSoapFault( 'No valid Company\_ID')

## .NET Compiler Einstellung

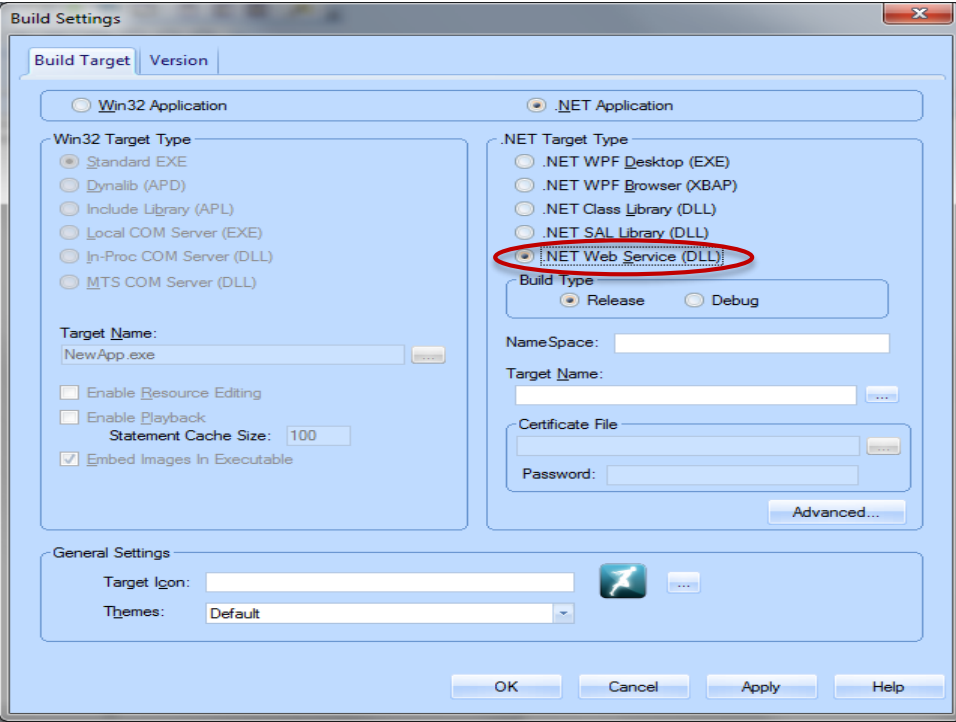

**.Net Compiler Einstellung für Web Services**

#### Build Target for .NET Web Service DLL

**Achtung:** Es dürfen KEINE sichtbaren Elemente in einem Web Service "verbaut" werden (z. B. Message Boxes usw. ) Nutzt *SalThrowSoapFault( ),* um Exceptions oder SQL Fehler zum Client zu senden.

# .NET Compiler Einstellungen

#### • **Compiler generierte Files:**

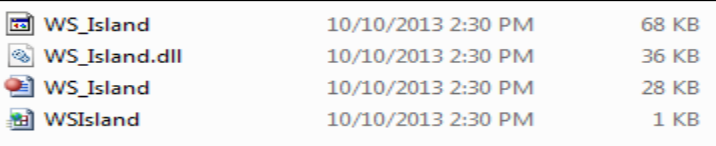

- **WSIsland.asmx = Web Service Beschreibung für den IIS**
- **WS\_Island.apt = Team Developer Sourcecode**
- **WS\_Island.dll = compiliertes .NET Web Service Assembly**
- **Compiler Einstellung:** Option: ,Debug':

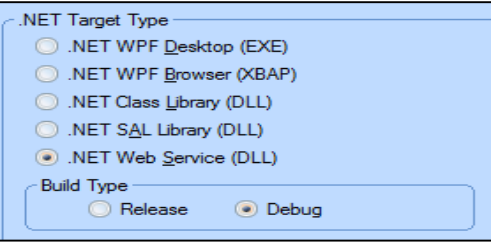

Generiert zusätzlich WS Island.pdb

## Datentypen Serilisierung

- *Binary* **Datentypen werden zu** *base64 string*
- *Bool* **Datentypen werden zu** *Boolean*
- *Date/Time* **Datentypen werden zu** *complex data type: SalDate*
- *Number* **Datentypen werden zu complex** *data type***:**  *SalDecimal*
- *String* **Datentypen werden zu** *Strings*

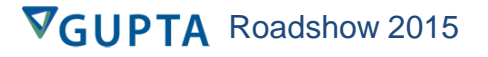

## Web Services Sicherheit

- **Web Service Security**
	- **IIS Security**
		- **Zugang zur WSDL**
		- **Zugang zum WS zur Laufzeit**

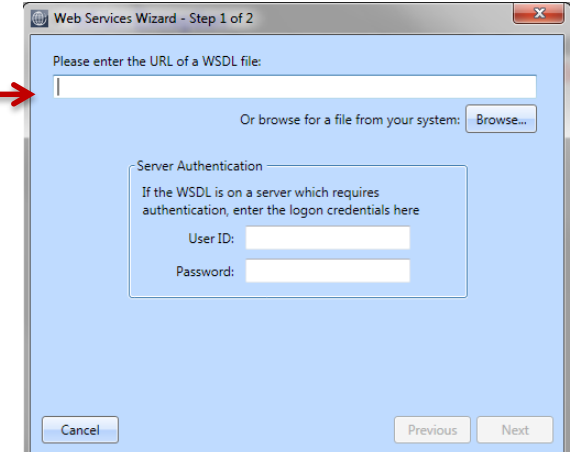

VGUPTA Roadshow 2015

**Message Actions** 

- + On SAM\_CreateComplete
	- ◇ Call oTest.Test61DataTypes()
	- ◆ If not SalWSSetCredentials(oTest,'JMG6510','devcon','devcon')
		- ◇ Call SalMessageBox("invalid credentials : domain\username\password","Error",0)

# WS – API Exception Handling

#### • **WS-API: SalThrowSoapFault(sError)**

**bOk = SalThrowSoapFault (sString) Sendet ein SoapFault an den Client**

- **Parameter**
	- **sString: Der Fehlertext**
- **Return Value**
	- **bOk ist TRUE wenn die Funktion erfolgreich war**
- When SqlError
	- ◇ Call SqlGetError( hSQL, nError, sError)
	- ◇ Call WriteTrace( sError)
	- ◇ Call SalThrowSoapFault(sError)

1a. SQL Fehler ermitteln und Throw...

- When Exception
	- ◇ ! What should be done in case of an exceptions
	- ◇ Call SalGetLastException(sqWinName,nqResError,sqErrorMessage,sqArrayStack)
	- ◇ Call SalThrowSoapFault(sqErrorMessage)

#### 1c. Throwing a .NET exception to client

 $\overline{\phantom{a}}$  Else

◇ ! Pass Error as Exception to client

◇ Call SalThrowSoapFault( 'No valid Company\_ID')

1b.Throwing einer 'User' Exception zum Client

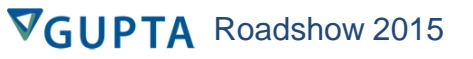

## **Exception handling . Net Client**

#### • Lokales Exception handling

#### $\triangle$  Actions

- $\Diamond$  Set sContactID = SalNumberToStrX( nParContactID, 0)
- ◆ When Exception
	- ◇ ! What should be done in case of an exceptions
	- $\Diamond$  Call SalGetLastException(sgWinName,ngResError,sgErrorMessage,sgArrayStack)
	- ◇ Call SalModalDialog( dlgNetExceptions, hWndMDI )
- $\Diamond$  Call oContact.ContactDetails( sContactID, dfFirstName, dfLastName, dfTitle,

dfPhoneCon, dfFaxCon, dfEmail)

- $\diamond$  End Exception
- $\diamond$  Return TRUE

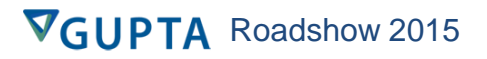

# Deploying Web Services im IIS

#### • **File Strukture im IIS (für das Island WS Beispiel)**

#### C:\inetpub\wwwroot\Island\_WS:

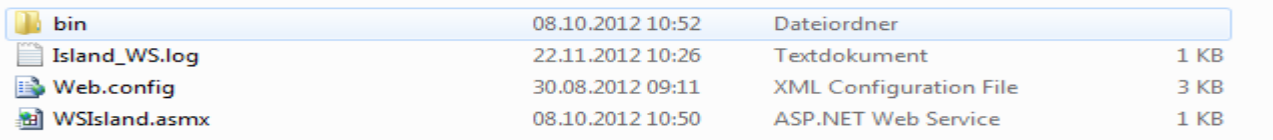

#### C:\inetpub\wwwroot\Island\_WS\bin:

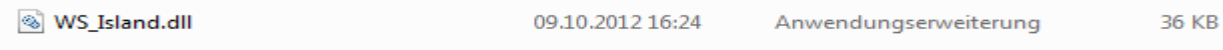

**Hinweis**: Island\_WS.log = trace file für WS Fehler; generiert mit *SalWriteTrace*( ) WSIsland.asmx = TD Compiler generierte ASP.NET Web Service Beschreibung Web.config = Konfigurationsfile mit Pfaden zu SQL.ini & TD .NET runtime WS Island.dll = TD-Compiler generierte Web Service DLL

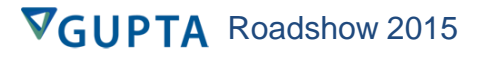

### Managing IIS imInetMgr.exe

Auf dieser Seite können Sie die Liste der Anwendungspools auf dem Server anzeigen und verwalten. Anwendungspools sind

Verbindungen **GE HELMUT-PC (Helmut-PC\Helmut) Anwendungspools 4 Co** Default Web Site  $A$ cadia 1 Acadia\_2 AdoProxy App\_Data **D** aspnet client DempApp  $\triangleright$   $\blacksquare$  DMS **HelloWorld**  $\triangleright$   $\blacksquare$  Island **B** Island WS MYWebService  $\triangleright$   $\blacksquare$  MvWS **PageNavigator**  $\rightarrow$  FD61WS  $\triangleright$   $\blacksquare$  TOM WS MPFDemoApp

Gill

Anwendungspools

#### Arbeitsprozessen zugeordnet. Sie enthalten mindestens eine Anwendung und ermöglichen die Isolation verschiedener Anwendungen. Filter: -  $\lim_{x \to 0}$  Start  $\sqrt{x_n}$  Alle anzeigen | Gruppieren nach: Keine Gruppierung Name **Status** .NET Framework-Version Verwalteter Pip... ASP NET v4.0  $v4.0$ Gestartet Integriert ASP.NET v4.0 Classic Gestartet  $v4.0$ Klassisch **Box**  $v2.0$ Klassisch Gestartet DefaultAppPool Gertartet  $v2.0$ Integriert  $|?| x$ **Erweiterte Einstellungen**  $\Box$  (Allgemein)  $\overline{\phantom{a}}$ .NET Framework-Version  $v2.0$ 32-Bit-Anwendungen aktivierer **True** Automatisch starten True Name DefaultAppPool Verwalteter Pipelinemodus Integrated Warteschlangenlänge 1000 l⊟ CPU Affinitätsmaske für Prozessor 4294967295 **Limit**  $\Omega$ **NoAction** Limitaktion Limitintervall (Minuten) 5 False Prozessoraffinität aktiviert **E** Prozessmodell **Benutzerprofil laden** True Identität **ApplicationPoolIdentity** Leerlauftimeout (Minuten) 20 Maximale Anzahl von Arbeitsprozessen  $\overline{1}$ Maximale Ping-Antwortzeit (Sekunden) 90 32-Bit-Anwendungen aktivieren [enable32BitAppOnWin64] Beim Wert "true" für einen Anwendungspool auf einem 64-Bit-Betriebssystem werden die Arbeitsprozesse für den Anwendungspool im WOW64 (Windows on Windows64)-Modus ausgeführt. Prozesse im WOW64-Modus sind 32-Bit-Prozesse, die nur 32-Bit-Anwendungen laden. OK Abbrechen

**Diese Einstellung wird benötigt, um TD 6.3 Web Services im IIS verwenden zu können!**

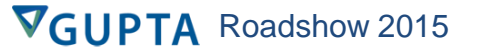

## Test Web Service im Browser

#### • **Öffnen der URL in browser:**

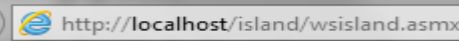

**VGUPTA** Roadshow 2015

#### WSIsland

Folgende Vorgänge werden unterstützt. Eine ausführliche Definition finden Sie in der Dienstbeschreibung.

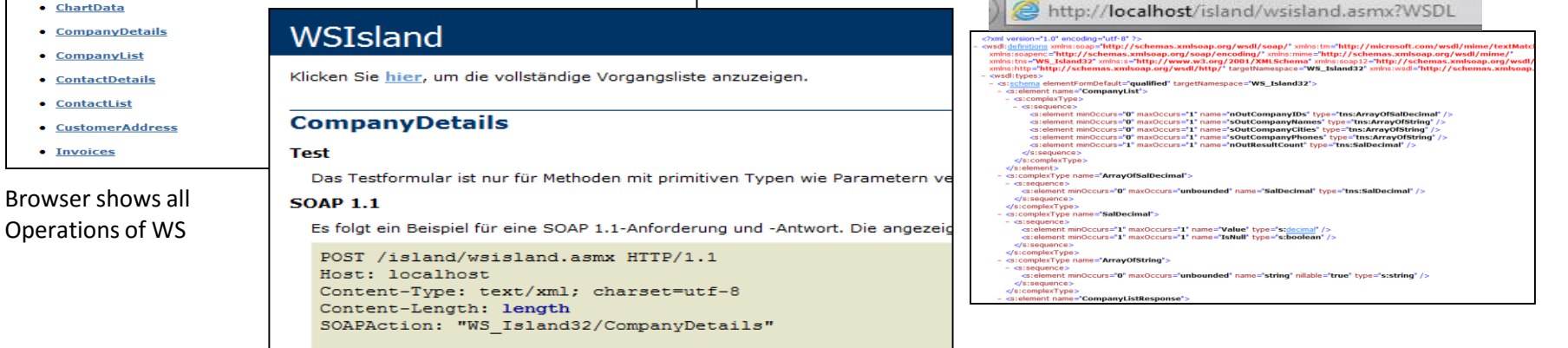

Select Operation to run

Besser: Testanwendung schreiben (Test von Exeption Handling, komplexen Datentypen usw. )

• **Beispiel: Debuggen eines .NET Web Service:**

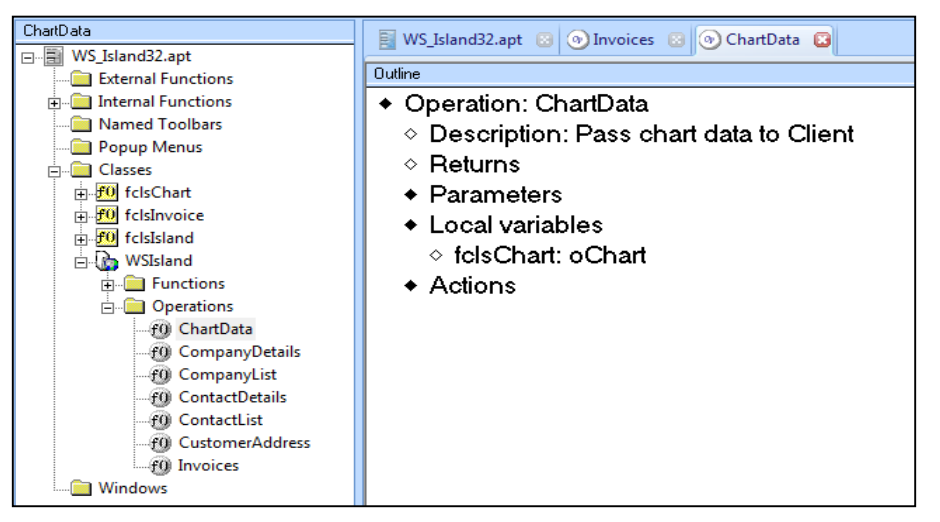

**Starte TD6.3 als Administrator** und öffne den Sourcecode in der Publish Directory innerhalb des IIS

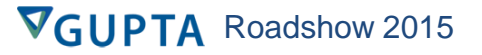

*Attach* den Sourcecode des Web Services zu dem laufenden WS im IIS

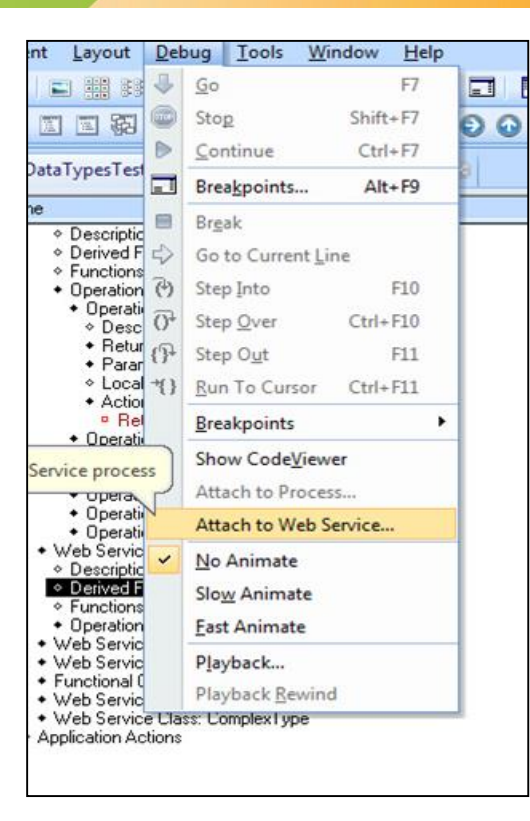

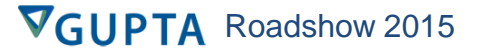

- ♦ Operation: CompanyDetails
	- $\diamond$  Description: Return company details
	- $\diamond$  Returns
	- $\triangle$  Parameters
	- $\bullet$  Local variables
	- $\triangle$  Actions
		- $\diamond$ ! Check for valid input
		- $\Box$  Set bOk = ValidateNumber( nlnCompanyID )
		- $\div$  If bOk = TRUE ValidateNumber(Number: nParIn )
			- ◇ ! Set instance variab Validate In-Parameter
			- $\Diamond$  Set oCompanyDetails.nClsCompany\_ID = nInCompanyID

VGUPTA Roadshow 2015

Setze Breakpoint innerhalb der Source des WS

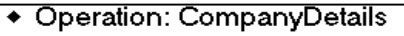

- $\diamond$  Description: Return company details
- $\diamond$  Returns
- $\triangle$  Parameters
- $\triangle$  Local variables
- $\triangle$  Actions
	- $\diamond$ ! Check for valid input
- $\Box$  Set bOk = ValidateNumber( nlnCompanyID)
- $\div$  If bOk = TRUE
	- ◇ ! Set instance variable for select
	- $\Diamond$  Set oCompanyDetails.nClsCompany\_ID = nInCompanyID
	- ◇ ! Fire method
	- ◇ Call oCompanyDetails.GetCompanyDetails()
	- ◇ ! Copy instance variables to receive values
	- $\Diamond$  Set sOutCompany\_Name = oCompanyDetails.sClsCompany\_Name
	- $\Diamond$  Set sOutAddress = oCompanyDetails.sClsAddress
	- $\Diamond$  Set sOutCity = oCompanyDetails.sClsCity
	- $\Diamond$  Set sOutState = oCompanyDetails.sClsState

Gehe schrittweise durch den Code des WS.....

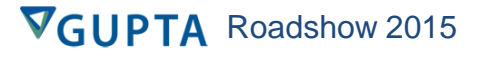

#### **Exception handling Win32 Client**

- **Application Actions** 
	- ◆ On SAM\_NetException
		- $\diamond$  Set nButton = SalMessageBox( '.NET Exception happends', 'Global Exception Handler', MB RetryCancel | MB IconStop )
		- $\Diamond$  1
		- ◇ ! Enter code to handel exception
		- $\Diamond$  1
		- $\diamond$  ! Return TRUE => end error processing
		- $\triangle$  If nButton = IDRETRY
			- ◇ Call SalMessageBox( 'Return TRUE: End error processing, do next steps...', 'Global Exception Handler', MB Ok | MB Iconinformation )
			- $\diamond$  Return TRUE
		- $\diamond$  ! Return FALSE => continue error processing
		- $\bullet$  If nButton = IDCANCEL
			- $\circ$  Call SalMessageBox( 'Return FALSE: Go ahead with error processing, do next steps...', 'Global Exception Handler', MB\_Ok | MB\_IconInformation )
			- ◇ Return FALSE

Programmcode um eine .NET Exception in SAM NetException abzufangen

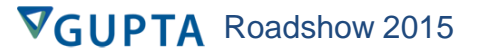

## .Net 64 Bit

#### • **Compiler Setting**

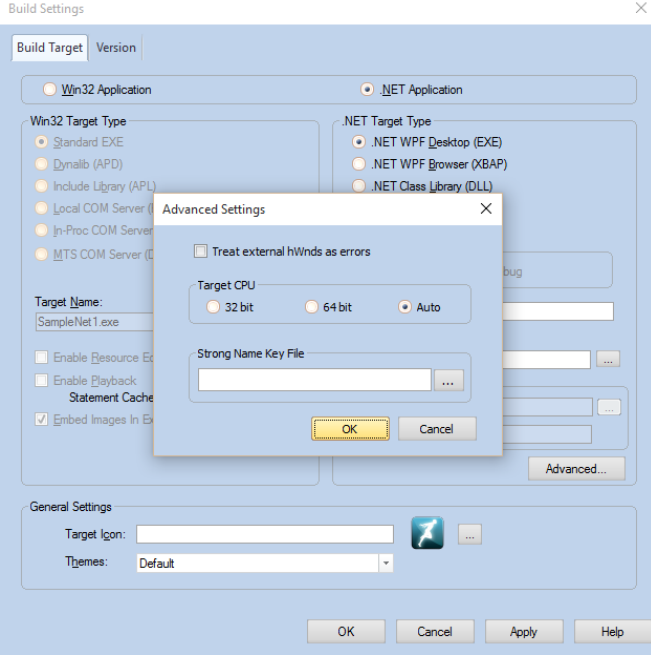

Achtung: Bitness muss übereinstimmen!

# Team Developer 6.3 .Net Anwendungen

- **Ja, das ist realisierbar!**
	- **Es sind allerdings einige Vorarbeiten zu erledigen!**
	- **Auskunft gibt der Upgrade-Report des TD6.x**

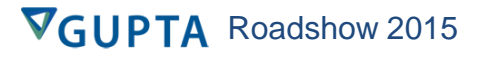

# Sal Web Reporting Funktionen

- **Zwei Sal Funktionen stellen eine Web-Reporting Funktionalität innerhalb einer TD Mobile oder Team Developer .Net Anwendung zur Verfügung:**
	- **SalWebReportCreateToFile( )**
	- **SalWebReportCreate( )**
- **Anwendungsbeispiele**
	- **Generierung einer Rechnung und Versenden als Anhang einer Mail**
	- **Generieren eines Dokumentenarchivs für eine spätere Nutzung**

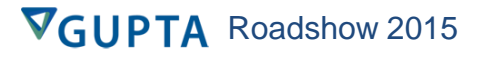

# SalWebReportCreateToFile( )

- **Generiert einen Reportfile basierend auf Daten und einem Report Template**
	- **Ausgabe kann entweder PDF oder HTML sein, abhängig vom letzten Argument der entsprechenden Sal Funktion**
- **Das generierte Dokument verbleibt auf dem IIS Server**
- **Gibt dem Programmierer die Möglichkeit, Report zu erzeugen um sie dann SalFile\* Funktionen zu verarbeiten**

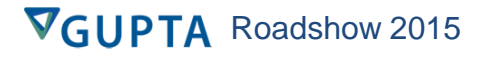

#### SalWebReportCreateToFile( ) **Syntax**

- **bOk = SalWebReportCreateToFile(sRPXFile, sOutputFile, reportVars, reportData, nOutputType, sLang)**
- **Arguments:**
	- **sRPXFile: (String), the name of the RPX file which defines the report layout. This file is expected to be found on the web server and the path, if any, is relative to the home location of the web service which is running**
	- **sOutputFile: (String), the name of the output file which will be generated. This file will be generated on the web server and its path, if any, is relative to the home location of the web service which is running**
	- **reportVars: (UDV) an instance of a class whose member fields contain any "report variables" to be used by the report engine. The names of the class fields must match the names of the report variables as defined in the RPX file.**
	- **reportData: (UDV array) an array of class objects whose member fields contain the report "data items". The names of the class fields must match the names of the report variables as defined in the RPX file.**
	- **nOutputType: (Number) a constant specifying the kind of report file to generate:**
		- **WRPT\_OutputPDF: A PDF file**
		- **WRPT\_OutputHTML: An HTML file**
	- **sLang: (String) The language to use when generating the report (e.g. "en-US")**
- **Example:**
	- **Call SalWebReportCreateToFile("Invoice.rpx", "report.pdf", reportVars, inputItems, WRPT\_OutputPDF, "en-US")**

## SalWebReportCreate( )

- **Einfache Funktion zum Erzeugen eines serverseitigen Reports und direkter Übertragung als Binary Datenstream**
- **Sinnvoll, wenn der Anwender keine Schreibberechtigung im APP-Pool auf dem IIS hat**

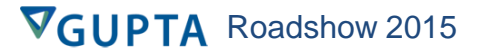

## SalWebReportCreate( ) Syntax

- **bOk = SalWebReportCreate(sRPXFile, binOutputFile, reportVars, reportData, nOutputType, sLang)**
- **Arguments:**
	- **sRPXFile: (String), the name of the RPX file which defines the report layout. This file is expected to be found on the web server and the path, if any, is relative to the home location of the web service which is running**
	- **binOutputFile: (Receive Binary), the generated file, either PDF or HTML, in binary format**
	- **reportVars: (UDV) an instance of a class whose member fields contain any "report variables" to be used by the report engine. The names of the class fields must match the names of the report variables as defined in the RPX file.**
	- **reportData: (UDV array) an array of class objects whose member fields contain the report "data items". The names of the class fields must match the names of the report variables as defined in the RPX file.**
	- **nOutputType: (Number) a constant specifying the kind of report file to generate:**
		- **WRPT\_OutputPDF: A PDF file**
		- **WRPT\_OutputHTML: An HTML file**
	- **sLang: (String) The language to use when generating the report (e.g. "en-US")**
- **Example:**
	- **Call SalWebReportCreate("Invoice.rpx", bMyReport, reportVars, inputItems, WRPT\_OutputPDF, "en-US")**

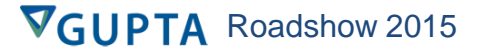

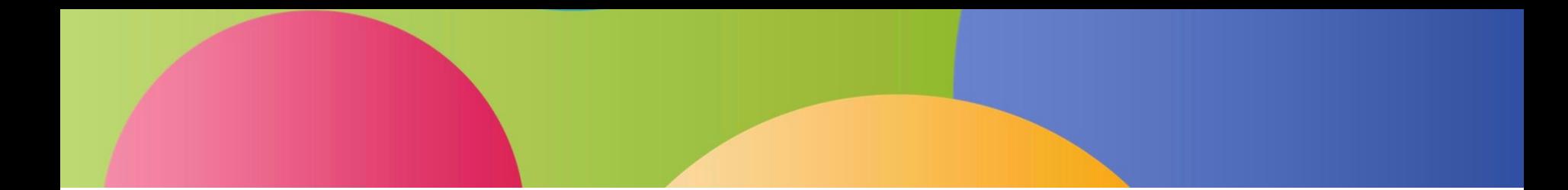

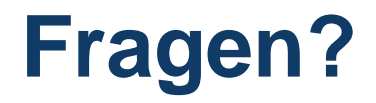

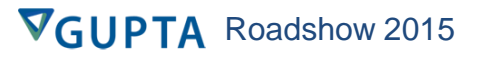